# TeXを使って論文や評論を書く

### 物理学研究者 田中基彦 http://www1.m4.mediacat.ne.jp/dphysique/

1. WindowsのGit Bashによる共同作業 2. 論文や評論を書くテキストエディター 3. LaTeXで論文草稿を書く 4. **国本語LuaLaTeXの勧め** 5. 車橋から出版まで

以前はLinuxで論文の下書きを書いていたが,今はWindowsの TeXとWinShellにより同じことができる。切り貼りのWindows数式 とは異なり,印刷結果はプロ並みの製版。

# 1. WindowsのGit Bashによる共同作業

- $\blacktriangleright$  Linuxのコマンド集成である bashは, GitとしてWindowsで 機能する。bashは強力であり, コマンドプロンプトや PowerShellを必要としない。
- ➢ Gitは本来, 共同で編集作業する道具(TagやRelease)[Ref]
- ➢ Linux 互換の行編集エディターは, 軽量の vi editor が使える。  $\triangleright$  ソフトウェアのGit-2.42.0-64-bit.exeをインストールする。 64-bit Git for Windowsを選択 Git bash単体で選択(Git CMDなどは入れない)

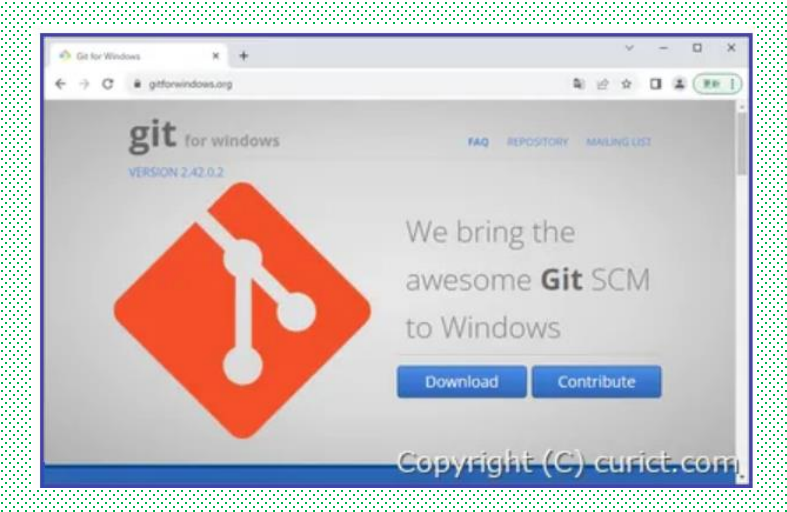

[Ref] 日本語 *Git--distributed-is-the-new-centralized, https://git-scm.com/book/ja/v2/*

文章を自分で入力して, Windows/LinuxのPCで編集する とき, <mark>vi editor</mark> (テキストエディター) が使える。 WinShell (Windows)や PowerShellには似た機能であるが, ファイルの規模が大きいときには, vi editorで作業場所へ ジャンプして作業するのが効率的 (300行を超えるとき, 検索, 置換や, ブロックをバッファに退避して書き込む)。 ➢ コマンドモード ( : がモード) ファイルを開き操作する \$ vi abc.tex 名前が存在しないときは, 新規にファイルを開く。 コマンドモード :w により, 書き込みができる。 2. 論文や評論を書くテキストエディター

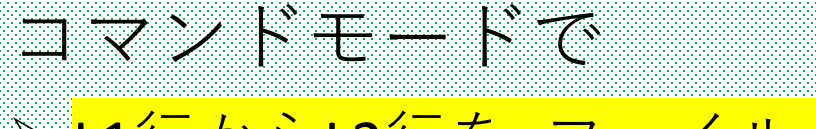

<mark>≽ L1行からL2行を, ファイル xyz.texに書きだす</mark> : をタイプして, 行1, 行2 w… <mark>:L1,L2w! xyz.tex</mark>

➢既存ファイルxyz.txtを, <mark>今の行から後に挿入 :r xyz.tex</mark>

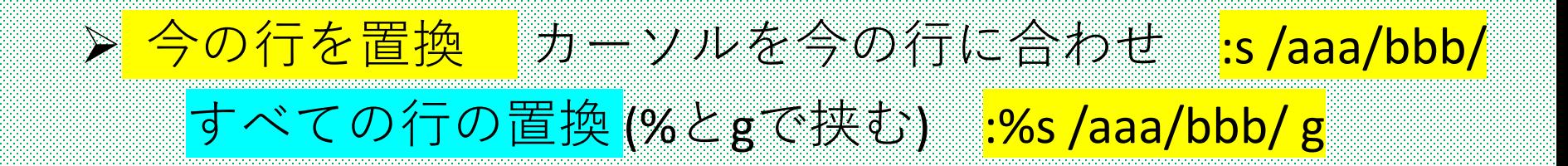

<mark>> 1行の消去(delete) </mark>カーソルを行に合わせ <mark>dd</mark>

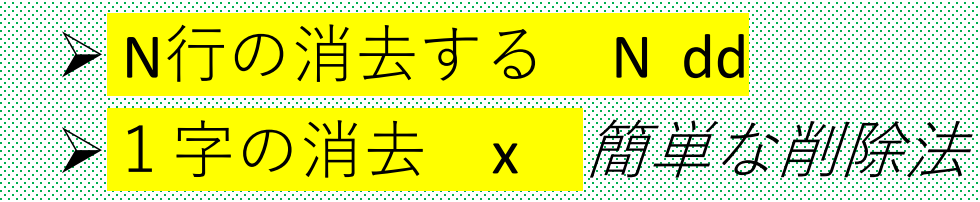

<mark>> 入力モードを開始して, 入力する</mark> 文字 i をタイプすると, 続きに文章を挿入 (連続的に) <mark>文字 o をタイプ</mark>すると, 次の行から挿入

入力モードは, 意識的にやめない限りは, 無限に続く。 ESCキー を押すことで, コマンドモードへ戻れる。

# <mark>> コマンドモードへ戻るなど</mark> : とw などをタイプするとき

<mark>:w</mark> 保存する,ただし入力モードは続ける :wq 書き込みを行い, 終了する (quit) <mark>:g!</mark> 保存せずに終了する(間違いのときに有効!) ➢ カーソルが指す位置を移動する コマンドモードで, この文字をタイプすると, 1G 先頭の行へ移動する <mark>G</mark> 最後の行へ移動する <mark>b</mark> 上の行へ移動する |左矢印 上矢印 下矢印 右矢印 カーソルを移動

便利なコマンド (Linux OSで, コマンドモードのとき) <mark>> N yy</mark> でN行をバッファに退避して, カーソルを目的の 行へ移動して, <mark>p</mark> により<mark>貼りつける</mark> (yank and paste)。 <mark>➢ N dd とp</mark>では, <mark>N行の移動</mark>になる (Windowsでは, 切り取りと貼りつけになる)。 最後に, exit をタイプして, Git Bashを終了する。

# 3. LaTeXで論文草稿を書く

ソフトウェアTeXLive2016 (DVD 1枚, TeXLive2023は第4節で)。 実行する WinShellは, 入力モードがないため書き込みできる Git Bashで, vi editorを開くと, 入力モードは効率的! LaTeX 文書をコンパイルする, platexを使う DVI閲覧 –> DviprtによりPDFを出力する

オプション (注意) すべてのWinShellで有効となる 全般: 言語 日本語, ファイル形式 **Unix** フォント: 文書, 日本語, エンコーディング **UTF-8** 折り返し, 行番号: ON TeX関連プログラム設定: ◆ LaTeX exeファイル名 platex (和文を使うため)

◆ DVIView c:/texlive/2016/bin/win32/dviout.exe  $\blacklozenge$  DVI  $\rightarrow$  PS c:/texlive/2016/bin/win32/dvips.exe

### ◆ <mark>LaTeX文章の原稿 (テンプレートとして)</mark> WinShellやvi editorでも, タイプした結果は同じ

**¥documentclass**[twocolumn, english, a4, 9.5pt]{**jarticle**}

jarticleで2段組, 英語, a4<br>タイトル行を書く **¥title{¥textgt{¥fontsize{13pt}{0cm}¥selectfont** 計算機シミュレーションで物理学を研究する --- マイクロ波で氷は融解するか? ¥vspace{-0.3cm}}**} {¥author{**田中 基彦 ¥¥ Physics Research by Computer Simulations – Is the ice melted and heated ¥¥ by microwave applications ? ¥¥Motohiko TANAKA **}}** 著者名を書く

**¥usepackage**[english]{babel} アパッケージbabelで英語を指定 **¥newcommand{¥todayAD}{¥large (Received ¥ ¥today¥month ¥number¥day)} ¥date**{¥todayAD} 日付を入れる (確定日は直接書く)

**¥renewcommand**{¥thesection}{¥large{¥Roman{section}}} セクション構成をローマン体指定

%¥renewcommand{¥refname}{¥normalsize{References}} % NG<br>**¥usepackage**[dvipdfmx]{graphicx} graphicx l**dvipdfmx** を指定 ¥usepackage[dvipdfmx]{graphicx} last large are larger and the series of the series of the series of the series o<br>Experiment of the series of the series of the series of the series of the series of the series of the serie **¥usepackage**{ascmac}<br>**¥usepackage**{bm} % thick vector https://www.stagedamarkage **¥usepackage**{bm} % thick vector イベクトル記号を使う<br>**¥usepackage**{autobreak} **¥usepackage**{autobreak}<br>%¥usepackage{tabularx} % は無視 (コメント行) %¥usepackage{wrapfig}

#### **¥makeatletter**<br>**¥renewcommand{¥**@biblabel}[1]{#1)} <del> 参考論文をbibtexで挿入</del> **¥renewcommand** {¥@biblabel}[1]{#1)}<br>**¥renewcommand** {¥@cite}[2] {¥leavevmode% <mark>citeを定義する</mark> **¥renewcommand** $\{ \n\{ \n\} \n\in \mathbb{Z} \}$  [2]  $\{ \n\{ \n\}$  [2] cavevmode% ¥hbox{\$^{¥mbox{¥the¥scriptfont0 #1)}}\$}} % cite 1) 書き方は 1) などで **¥makeatother** ¥makeatletterを閉じる

#### % ¥pagestyle{plain} <mark>これは一般ページ用のヘッダー</mark> **¥pagestyle{myheadings} ¥markright{**中部大学工学部紀要・第57巻(2022年3月), LaTeX解説**}** % fancy style the the total 最低2回はLaTeXの操作が必要 <mark>装飾されたヘッダーを使うと とく そんな そう そんだい そうかく そうかん こうしょう</mark> **¥usepackage{lastpage} ¥pagestyle{fancy} ¥cfoot{¥thepage{}/{}¥pageref{LastPage}}**

**¥begin{document}** 本文はこれ以下にタイプする % ¥maketitle  $\frac{u}{u}$ sepackageはdocumentより上に置く **¥thispagestyle{fancy}**

¥setlength{¥topmargin}{-1.5cm} %0.3in} ページ冒頭のマージン幅を指定 ¥setlength{¥oddsidemargin}{0pt} 奇数ページ<br>¥setlength{¥evensidemargin}{0pt} 倡数ページ ¥setlength{¥evensidemargin}{0pt} 偶数ページ<br>**¥setlength{¥textheight}{48¥baselineskip} <mark>テキスト高さを48行に指定</mark> ¥setlength{¥textheight}{48¥baselineskip}** テキスト高さを48行に指定  $\{48zw\}$ % 1 column above

### **¥twocolumn**[ [ により, 2コラム幅を1行に入力 ¥maketitle interestive to the document内で, タイトルを有効に

#### %¥thispagestyle{empty} <mark>このページ専用のヘッダー</mark> **¥markright{**中部大学工学部紀要・第57巻(2022年3月), LaTeX解説**}**

### ¥vspace{-0.5cm} <- ¥vspace{}の指定はtexlive2023では不要 **¥textrm{** ローマン体で入力する{…}

A computer simulation is an indispensable tool for new ideas in physical science and applications. There are three topics in this article. High-temperature plasmas and macromolecules are first reviewed. The second topic is that water and saltadded saline solution are heated in elevated temperatures by microwaves, while the ice is frozen in complete ice structures and cannot be heated. The third topic is that a carbon-gold compound is driven by relativistic electromagnetic radiations and accelerated as a nanotube accelerator**.}**

### **¥begin{center}** 中央寄せで文字を入力する

Keywords: frozen ice structure, carbon-gold nanotube accelerator, ¥¥ high-temperature plasmas and macromolecules, computer simulation ¥¥ ¥vspace{0.50cm} % 0.65cm **¥end{center}**

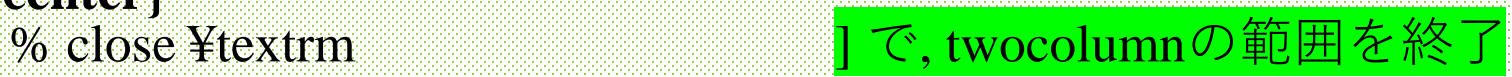

**¥AtBeginDvi{¥special**{pdf:mapfile ptex-ms.map}} ¥special{pdf: } pdfに渡す ¥vspace{-0.5cm} % 0.7cm **¥section**{¥large{計算機実験は魅力的な玉手箱} 1番目のセクション

 $\%$ 

#### $\{Yvspace\}-0.3cm\}$

計算機シミュレーションは,理論や実験と並んで,物理,化学から生物学 における第3の研究手法である¥cite{Refs1}。

この解説では,そこに至るまでに歩んできた研究の道筋を,私自身が

関わってきたテーマとともに示す。

具体的には以下3つのトピックス, すなわち - ※ \*以外は改行しても無視する! 高温プラズマと高分子の研究,氷(ice)がマイクロ波の印加で融けないこと, 最後に小さなナノチューブ系での炭素・金イオンの電磁波加速シミュレー ションについて,方法論とその結果の概要を述べる。**¥footnote{**著者所属: 工学部,大学院工学研究科創造エネルギー理工学専攻 (College of Engineering; Innovative Energy Science and Engineering, Graduate School of Engineering)**}** ¥footnoteは欄外に記述する

電子計算機は速く答えを出すための道具であるが,非線形過程を研究する上 では,新しい道を示すために非常に重要である。それを実現するため,計算機 シミュレーションは,研究の手法として運動方程式を立て,一緒に電磁場と結 合させて,数10,000から10,000,000ステップの繰り返しにより系の時間発展を調 べていく。このような多数の繰り返し計算のため,高い精度の確保が必須であ る。私が関与している物理系の計算機シミュレーションでは,2つの方法が使わ れる。¥¥ ..以下略..

## Figure環境で図を挿入

### 左側が書いている原稿, 右側が表示 された図。¥includegraphicsが図で, 表示場所は, h この場所, t ページの 上部, bページの下部に。

### **¥begin{figure} [t]**

%¥centering % ¥centeringはOFF **¥includegraphics**[width=7.17cm]{FFIG.1A.eps} ¥vspace{-0.3cm} ¥hspace{0.2cm} **¥includegraphics**[width=7.17cm]{FFIG.1B.et

**¥caption**{高温プラズマとイオン性ソフトマター。 高温プラズマは星間プラズマや太陽風,実験室 ・核融合プラズマに見られ,粒子間距離が 離れた弱結合系であり,電離した気体である。 イオン性ソフトマターは荷電高分子,生体DNA やタンパク質,コロイドなどであり,粒子どうし は近い距離にある強結合系で, 液体か 固体である。} **¥label**{FFig1} **¥end{figure}** 

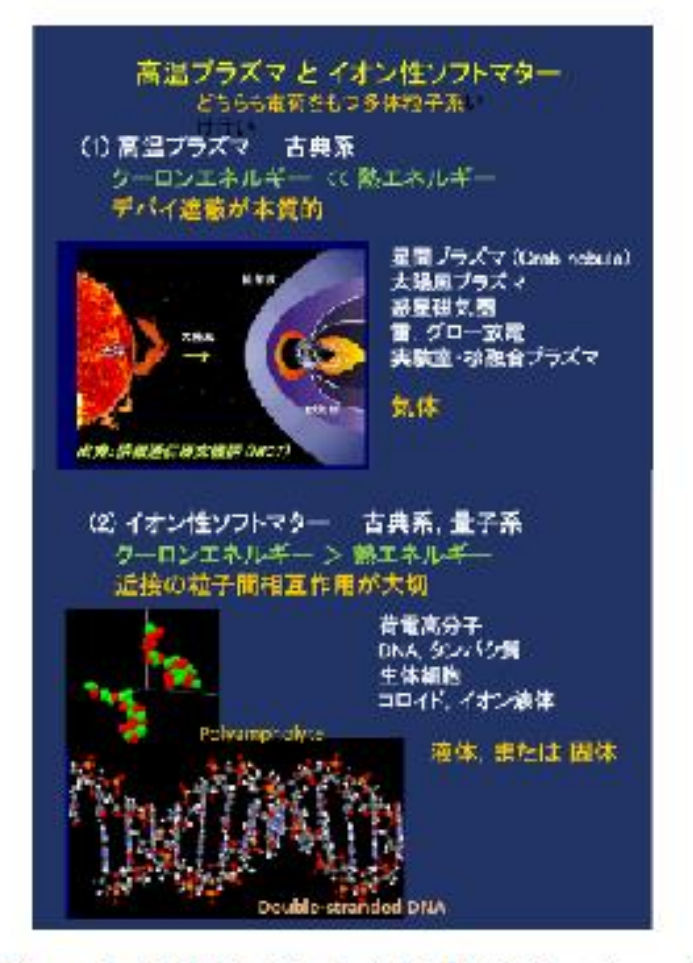

Figure 1: 高温プラズマとイオン性ソフトマター。 温ブラズマは星間ブラズマや太陽風, 実験室・核融) プラズマに見られ、粒子間距離が離れた弱結合系で、 り、電離した気体である。イオン性ソフトマターは? 電高分子,生体 DNA やタンパク質、コロイドなど あり、粒子どうしは近い距離にある強結合系で、液 か固体である。

# インライン数式モードや積分記号など

インラインの数式は,<mark>\$...\$</mark>か <mark>¥( ... ¥)</mark> や <mark>¥begin{math} ...</mark> ¥end{math} のいずれかで対にしてTeXで用いる。ただし, \$ … \$ は範囲が明確でなく間違いやすい。

例: \$ x= a \$ や ¥( x= b ¥) により数式を書く

<mark>和を求める ¥sum</mark> 例: ¥sum {k=0}^{N} k^{2} <mark>積分記号 ¥int</mark> 例: ¥int\_{a}^{b} x^{2} dx 中央に書き大きく表示 <mark>¥begin{displaymath} と ¥end{displaymath}</mark>で被積分 関数を囲む

$$
\sum_{k=1}^{N} k^2 \triangleleft \int_a^b x^2 dx \text{ O } \mathcal{A} \mathcal{L} \mathcal{L} \mathcal{L} \mathcal{L}
$$

$$
\sum_{k=1}^{N} 1/(k^2 + 1)
$$

# 教式と数式番号 (ディスプレイ数式モード)

#### **¥begin{equation} equationモードで挿入する ¥begin{split}** この式はsplit & で数行に分割する

 $m_{i}$  = {i} \text{i}} \text{i}{dt} \text{i} \text{i}{dt} & = \text{\pi}{s} \text{i}{(i^{-1}}^{N}  $\text{Ffrac}[q_{i}]q_{i}]}{r_{i}[i]}$  { $r_{i}[i]^{2}$   $\text{Ffrac}[Y^{*}(q_{i}]_{i}]^{2}$  { $r_{i}[i]$ }}{r\_{ij}} **¥¥**

 $\&$  ¥hspace{-0.1cm}+ ¥frac{4 ¥epsilon\_{ij}}{r\_{ij}} **2行目以降は & で始める**

### **¥nabla ¥left[**

 $\text{Yleft}(\text{Yfrac}{\text{Ysigma}})$  {r\_{ij}} \tight)^{12} - ¥left( ¥frac{¥sigma}{r\_{ij}} ¥right)^{6} **¥right]**

#### $+q_{-}$ {i} ¥bm{E}, **¥label{eq:direct} ¥end{split} ¥end{equation}**

 $\%$ ¥begin{equation}  $\{Hspace\} - 5.3cm\}$  $\{ \text{frac}{} \{ d \} \}$  $\{Fbm{w}\}_{i}$  {i}. ¥end{equation}

$$
\frac{dy_i}{dt} = \sum_{j=1}^N \frac{q_i q_j}{r_{ij}^2} \frac{r_i - r_j}{r_{ij}} + \frac{4\epsilon_{ij}}{r_{ij}} \nabla \left[ \left( \frac{\sigma}{r_{ij}} \right)^{12} - \left( \frac{\sigma}{r_{ij}} \right)^6 \right] + q_i E,
$$
\n(7)

$$
\frac{dr_i}{dt} = v_i. \t\t(8)
$$

Maxwell equation and position and momentum space equations are shown with charge and current densities of relativistic particles, where p, r and v are momentum, position and velocity, respectively. The CGS units are used, where the MKSA units are shown in Appendix B. (Tanaka and Murakami, Relativistic and electromagnetic molecular dynamics simulations…, Comput. Phys. Commun., 2019)

$$
(1/c)\partial \vec{B}/\partial t = -\nabla \times \vec{E}
$$
\n
$$
(1/c)\partial \vec{E}/\partial t = \nabla \times \vec{B} - (4\pi/c) \sum_{i=1}^{N} q_i \vec{v}_i S(\vec{r} - \vec{r}_i),
$$
\n
$$
(\vec{A})
$$
\n
$$
\nabla \cdot \vec{B} = 0,
$$
\n
$$
d\vec{p}_i/dt = -\nabla \sum_{j=1}^{N} [q_i q_j / r_{ij} + \Phi(r_i, r_j)]
$$
\n
$$
+ q_i [\vec{E}_T(\vec{r}_i, t) + (1/c)\vec{v}_i \times \vec{B}(\vec{r}_i, t)],
$$
\n
$$
d\vec{r}_i/dt = \vec{v}_i, \ \vec{p}_i = m_i \vec{v}_i / \sqrt{1 - (\vec{v}_i/c)^2}.
$$
\n(12)

相対論的エネルギーをもつ粒子の分子動力学シミュレーション 電磁波動のもとで電子は光に近い速さで運動する様子は, 下に挙げた論文の第3節に示されている。

参照 *http://www1.m4.mediacat.ne.jp/dphysique/CPC-Arxiv2019.04.pdf*

### ¥begin{equation} について (1)

**¥begin{equation}** 数式の開始を宣言する **¥frac{d }{dt}** 分数を分子, 分母に分けて書く もちろん, 数式を1行で書いてもよい

**¥bm{v\_{i}}** ベクトル記号で書く **¥left[ ….. ]¥right** 大カッコで括る カッコには, 大きさにより () {} [] などの順がある

**¥begin{split}** 数式を複数行に分割して書く **¥hspace{-0.3cm }** 行内の位置をバランスを考え, 広く/ 狭くする

**¥label{eq.7}** 式番号を書く (defaultでは順番につける) 式番号はsplitのとき, 文末で¥¥[を書かない](file://では書かない)。 **¥nonumber** 意識的に式番号を書かない(普通は書く) **¥end{equation}** 数式の終わりを宣言する

• カッコやsplitが対になっていないと, エラーになる!

## ¥begin{equation} について (2)

### 3x3行列で pmatrix 括弧 cf. vmatrix 行列式(縦棒) **¥begin{equation} ¥begin{pmatrix}**

e\_{0}^{2}+e\_{1}^{2}-e\_{2}^{2}-e\_{3}^{2}  $\&$  2(e\_{1}e\_{2}+e\_{0}e\_{3}))  $\qquad \qquad$ **&** 2(e\_{1}e\_{3}-e\_{0}e\_{2}))**¥¥**

 $\frac{0}{0}$ 

 $2(e_{-1} | e_{-1} | 2] \cdot e_{-1} | 0| e_{-1} | 3|$ ))  $\& e_{0}^{0}\$  (2} -e\_{1}^{2} +e\_{2}^{2} e  $\{3\}^{\wedge}\{2\}$ 

**&** 2(e\_{2}e\_{3}+e\_{0}e\_{1}))**¥¥**  $\%$ 

 $2(e_{1}e_{3}+e_{0}e_{1})e_{1})$ **&** 2(e\_{2}e\_{3}-e\_{0}e\_{1}))

 $\& e_{-}^{(0)}$  |  $\& 2$  | -e<sub>-{1}</sub> $\& 1$ | -{2} e\_{2}^{2}+e\_{3}^{2} <mark>¥nonumber</mark> 式番号を書かない指定

**¥end{pmatrix} ¥end{equation}** 

pmatrixの各項と カッコの位置

 $\left( e_0^2+e_1^2-e_2^2-e_3^2\right) \left. 2(e_1e_2+e_0e_3)\right) \left. \quad 2(e_1e_3-e_0e_2)\right) \; .$  $2(e_1e_2 - e_0e_3))$   $e_0^2 - e_1^2 + e_2^2 - e_3^2$   $2(e_2e_3 + e_0e_1))$ <br>  $2(e_1e_3 + e_0e_2))$   $2(e_2e_3 - e_0e_1))$   $e_0^2 - e_1^2 - e_2^2 + e_3^2$ 

### アメリカ数学会パッケージ (amsmath)

パッケージ ¥usepackage{amssymb, amsmath} TexLiveで使用 ¥begin{eqnarray}は重なり等のため使わない ¥begin{pmatrix} (…) の行列 ¥begin{equation} 式番号あり, ¥begin{equation\*} 式番号なし

表2: ¥usepackage{amssymb, amsmath}のギリシャ文字(大文字)

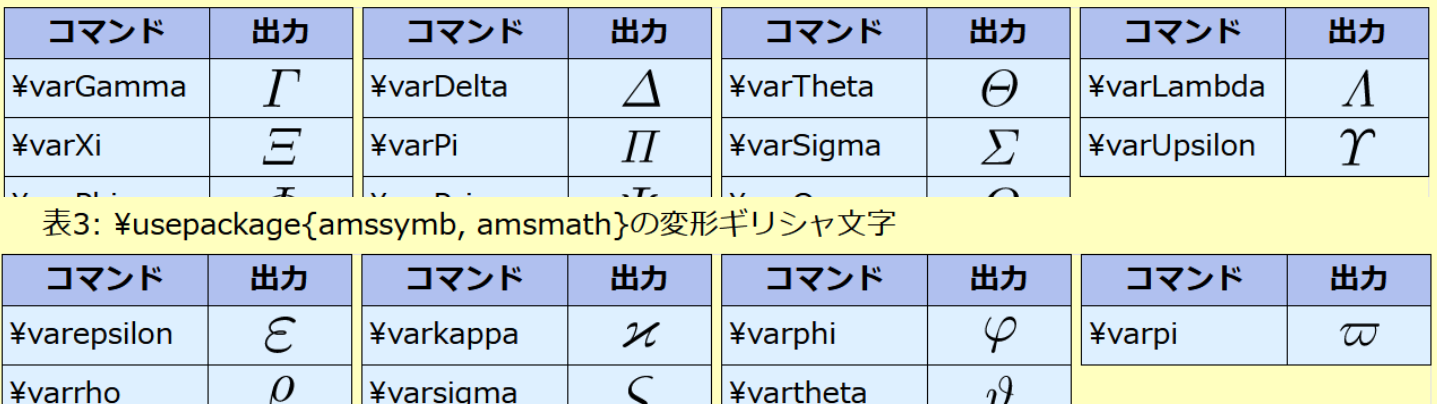

表1: ¥usepackage{amssymb, amsmath}の名前演算子(関数名など)

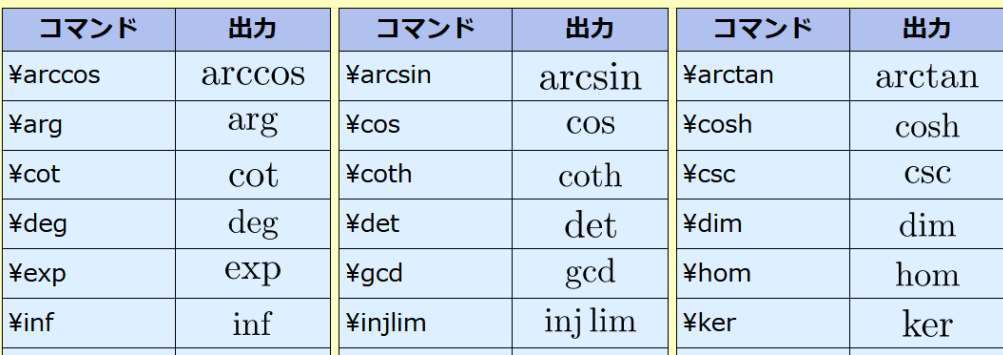

ギリシャ文字, 変形ギリシャ文字, 関係演算子, アクセント, 矢印, カッコなど多数がある

<u>参考[: h](http://www.yamamo10.jp/)[ttp://www.yamamo10.jp/yamamoto/comp/latex/make\\_doc/formula/top/index.ph](http://www.yamamo10.jp/yamamoto/comp/latex/make_doc/formula/top/index.php)[p](http://www.yamamo10.jp/)</u><br>https://mathlandscape.com/latex-eq/#toc5 数学の景色 (数式環境のまとめ) <https://mathlandscape.com/latex-eq/#toc5>

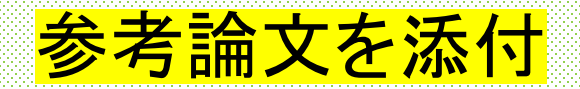

**¥begin{thebibliography}{00} ¥vspace{}はtexlive2023では不要**  $\{y\}$  +  $\{y\}$  +  $\{y\}$ ¥bibitem{Refs1}「高温プラズマの物理学」, 田中基彦, 西川恭治, 丸善出版 (1991, 1996).

 $\frac{1}{2}$  Yvspace { -0.2cm } ¥bibitem{Refs2}"Introduction to Solid State Physics", C. Kittel (Eighth Edition), Wiley ¥& Sons, USA.

 $\{Yvspace\}-0.2cm\}$ ¥bibitem{Refs3a} %M. Tanaka, Macroscale implicit electromagnetic particle simulation of magnetized plasmas, J.Comput.Phys., 79, 209 (1988); %はコメント行 M. Tanaka, A simulation of low-frequency electromagnetic phenomena in kinetic plasmas of three dimensions, J. Comput. Phys., 107, 124-145 (1993); ibid. 79, 209 (1988).

… 以下略 … **¥end{thebibliography}**

¥end{document} The Wend{document}で, すべての文章の最後になる

> ¥documentより上に宣言する (¥usepackage, ¥pagestyle), それより下に宣言する(¥maketitle, ¥thispagestyle)

## 4. 日本語LuaLaTeXの勧め (2023)

◆日本語では, LuaLaTeXが普通に使われる。TeXLive2023を サイトよりinstall-tl-windows.exeでダウンロード, その次に install-tl-windows.batをオフラインでインストールする。 (後処理含めて2時間程度。platexには非互換性がある)。

◆冒頭の数行を書き替える。 全角高さ, 全角幅は, ¥zw, ¥zh に変更。LuaTeX-ja は 欧文フォントは Latin Modern, 和文フォントは原ノ味フォント

➢ DVI系ソフトウェアは使わないので, 削除する。 ¥documentclass[twocolumn, english]{jarticle} -> ¥documentclass[twocolumn, english]{ltjsarticle}

¥usepackage[dvipdfmx]{graphicx} -> ¥usepackage{graphicx}  $\text{\texttt{Y}setlength}$ {\\textwidth}{48zw} -> … {48\\textwidth}{28} ◆ Git Bashで原稿を入力して, LuaLaTeXでプリントする。 ◆LuaLaTeXが優れていることは,

<mark>※ ¥section, ¥subsectionの前後との行間隔は, LuaLaTeXでは</mark> 調整されるので, 基本的に¥vspaceは削除する。 (platexでは,¥vspaceで調整が必要) ※<mark>Figureキャプションで, 図との調整は自動的に行う。</mark> <mark>※Referenceで文献内および文献どうしの行間の調整は,</mark> LuaLaTeXが判断して行う。

This is testing only. LuaTeX is used for the first time! This is testing only. LuaTeX is used for the first time ! This is testing only. LuaTeX is used for the first time! This is testing only. LuaTeX is used for the first time !

#### 計算機実験は魅力的な玉手箱  $\mathbf{1}$

計算機シミュレーションは,理論,実験と並び,物理,化学から生物学の 第3の研究手法である。この解説ではここに至るまでに歩んできた研究の道筋 ローマン体, 太字, イタリック体, サンセリフ体フォントおよび和文

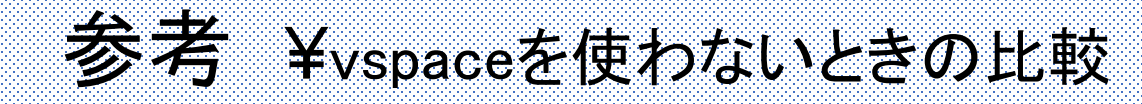

platex LuaLaTeX

#### 高温プラズマと高分子  $\mathbf{H}$

#### $II.1$ プラズマの線形理論

高温プラズマは一般的に結合定数が非常に小さく 粒子が自由に運動していると見なせるが、磁場や電 がある場合は高温プラズマにはある規則性が生じる

### **References**

- 1) 「高温プラズマの物理学」,田中基彦,西川恭治, 丸善出版 (1991, 1996).
- 2) "Introduction to Solid State Physics", C. Kittel, Eighth Edition, Wiley & Sons, USA (2004).

#### Ш. ほプラズマと高分-i

Re: 2024 年度に向けた先行環境のご提供について | 2023 年 10 日 20 日 | 10:30

ご参考まであり、返答は不要ですので、・・ よろしくお願いいたします。。。・・

#### ラスマの線形地

 $\mathcal{I} \times \mathcal{I} \times \mathcal{I} \rightarrow \mathcal{I}$ <u>粒子が自由に運動していると見なせるが,磁場や電</u> 場合は高温プラズマにはある規則 る。その第一の特徴は、一定の電場と磁場のもとで,

#### References

PS-wgr@nifs.ac.jp

- 、いつもお世話になっております。<br>日で、rmpl8\_2024 のサですがファイルワター<br>#現さるらしい場所は分かり、ファイルワター rhel8\_2024/@p3mtip5p07a.f03 の <sup>3446</sup> 行目 以降です。
- fort.11 はここを通ると空(null)になりますが、<br>実行自体は行います(実際)<br>/ Lydata/sht/tanakam/rhel8\_2024/tip507.110a v は空であり、他のファイルはできません。<br>領域は drwxriwx**r-1であり、見られま**す。 <mark>)夢</mark>お、これを現在の方法(rhel7)で別領域<br>MPI\_wat5 でコンパイルとランの実行したとき は、普通にランができます。・・

platexとLuaLaTeXの大きさを揃えて比較すると, 全角48文字で LuuLaTeXはコンパクトになり,その結果1ページの行数は増える。

# 5. 草稿から出版まで

最初の文章をタイプするところから, 論文の草稿が始まる。 趣旨に添い, アブストラクト, I, II,III,…, 総括, 謝辞, 参考論文を 書く。文章はもちろん、分かりやすい図表を作ることは大切で ある。草稿はLaTeXで書くことが多い。

内容が十分と判断したら, 英語の添削を受けることが望ましい。 雑誌に投稿すると, 普通は2-3か月の時間がかかり, レフェリー 数人との闘いが始まる(名前は伏せられている)。余談だが, 雑誌CPCでは、1回目のレフェリーのReviewが6か月を経ぎ, 終わってから2人目のレフェリーが選ばれ, 合計で1年以上を 要した (このCPCは評判が高いので, レフェリーの特性か?)

論文がアクセプトされると, 約3か月後に雑誌に掲載される。 ページ料金が必要であり (商業誌は無料), リプリント料は常に 別料金である。

#### 計算機シミュレーションで物理学を研究する ― マイクロ波で氷は融解するか?

田中 基彦

Physics Research by Computer Simulations Is the ice melted and heated by microwave applications? Motohiko TANAKA

(Received October 18, 2023)

This paper utilizes computer simulations to physical science and applications. High-temperature plasmas and macromolecules are reviewed first including magnetic reconnection in space and DNA translocation of the human body. The second topic is that water and salt-added saline solution are heated in elevated temperatures by microwaves, while the ice is frozen in complete ice structures and cannot be heated. The third topic is that a carbon-gold compound is driven by relativistic electromagnetic radiations and is accelerated as a nanotube accelerator.

> Keywords: frozen ice structure, carbon gold nanotube accelerator, high temperature plasmas and macromolecules, computer simulations

#### 計算機実験は魅力的な玉手箱

計算機シミュレーションは、理論、実験と並び、物 理、化学から生物学の第3の研究手法である<sup>1)</sup>。こ の解説ではそこに至るまでに歩んできた研究の道筋 を、私自身が関わってきたテーマとともに示す。具 体的には以下3つのトピックス、すなわち高温プラ ズマと高分子の研究,氷 (icc) がマイクロ波の印加 で融けないこと、最後に小さなナノチューブ系での 炭素・金イオンの電磁波加速シミュレーションにつ いて、方法論とその結果の概要を述べる。\*1

これら空間・時間スケールに応じて、高温プラズ マと液体、結晶などでは使う手法が異なる。概略の 長さのスケールは次のようである。

- 天体プラズマ、高温プラズマ:
- a) 磁気流体 (MHD) シミュレーション 109 km m 星間プラズマ、太陽風、室内実験を流体力学で扱 う。
- b) 粒子シミュレーション 102m, pm nm 太陽風または実験室環境を粒子運動論で扱う。
- 液体,高分子,結晶:
- e) 古典的分子動力学,第一原理分子動力学 μm<br>あっている現象の空間スケールは、大県団プラブマ
- 
- 1. M. Tanaka and M. Murakami, Relativistic and electromagnetic molecular dynamics simulations for a carbon{gold nanotube accelerator, Computer Phys. Commun., 241, 56 (2019).
- 2. 田中基彦, 計算機シミュレーション物理学を研究する マイクロ波で氷は融解するか? 中部大学工学部紀要, 第57巻, 2022年3月.

### LuaLeTeXによる 解説(2023)